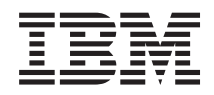

# Systémy IBM - iSeries Pripájanie k iSeries Oboznámenie sa Navigátorom iSeries

*Verzia 5, vydanie 4*

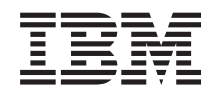

# Systémy IBM - iSeries Pripájanie k iSeries Oboznámenie sa Navigátorom iSeries

*Verzia 5, vydanie 4*

#### **Poznámka**

Pred použitím týchto informácií a nimi podporovaného produktu si prečítajte informácie v časti ["Právne](#page-28-0) [informácie",](#page-28-0) na strane 23.

#### **Siedme vydanie (február 2006)**

Toto vydanie sa týka verzie 5, vydania 4, modifikácie 0 produktu IBM i5/OS (číslo produktu 5722-SS1) a všetkých nasledujúcich vydaní a modifikácií, ak nie je v nových vydaniach určené inak. Táto verzia nie je určená pre všetky modely RISC (reduced instruction set computer) ani pre všetky modely CISC.

**© Copyright International Business Machines Corporation 1998, 2006. Všetky práva vyhradené.**

 $\|$  $\|$ 

# **Obsah**

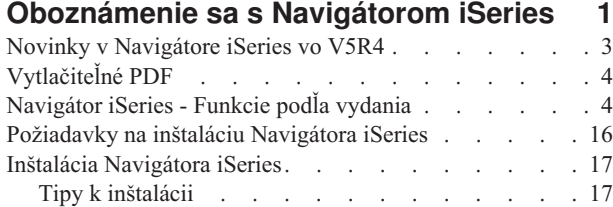

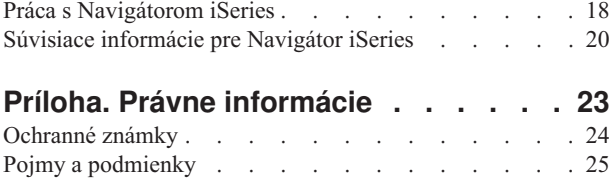

# <span id="page-6-0"></span>**Oboznámenie sa s Navigátorom iSeries**

Navigátor iSeries je výkonné grafické rozhranie pre klientov Windows.

Pomocou Navigátora iSeries môžete manažovať a spravovať vaše servery využitím grafického rozhrania.

Nasleduje vzorový obrázok hlavného okna Navigátora iSeries:

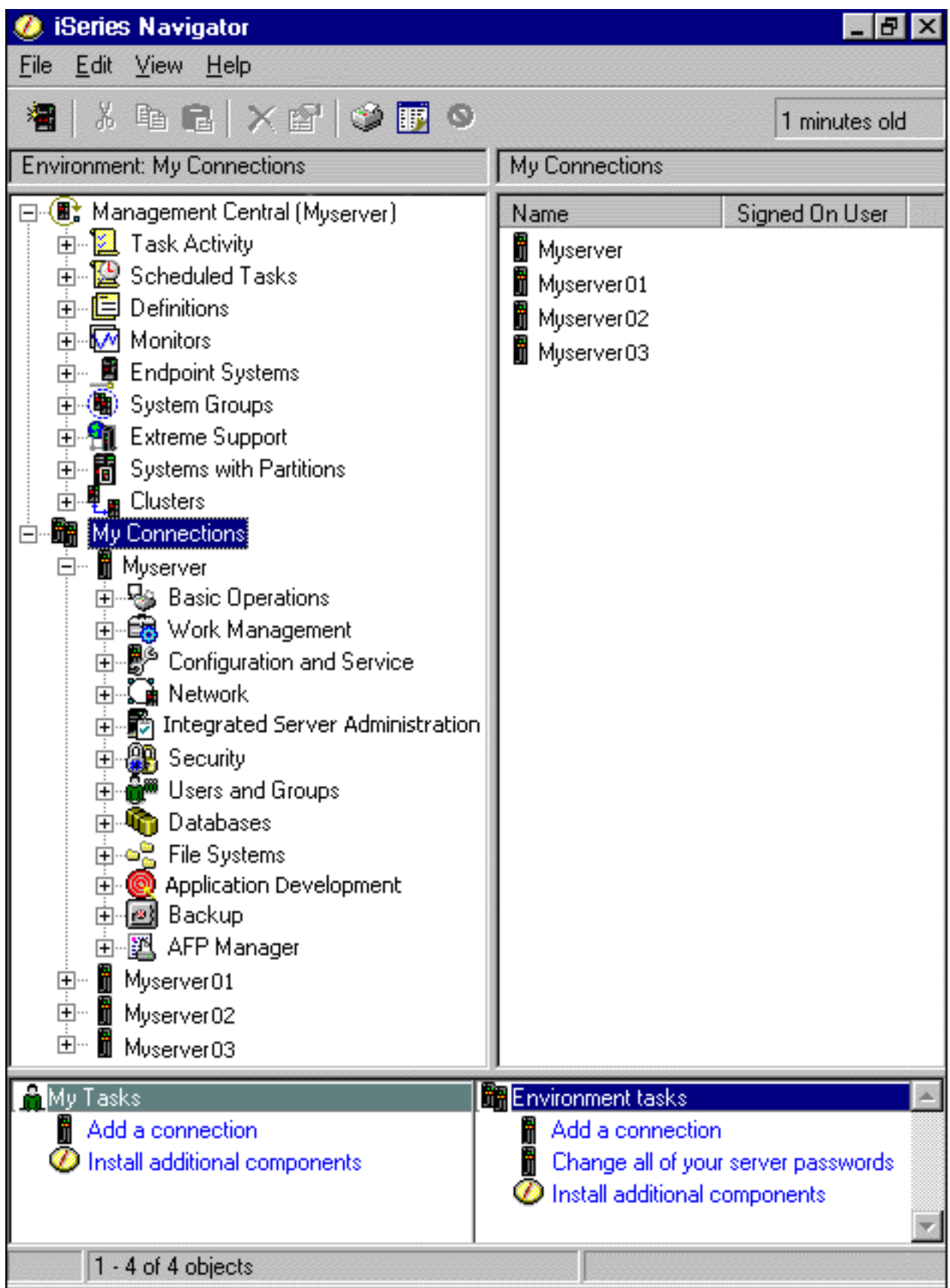

<span id="page-8-0"></span>Na tomto obrázku vidieť hierarchickú stromovú štruktúru Navigátora iSeries v ľavej časti okna. Poskytuje známe užívateľské rozhranie pre tých, ktorí sú zvyknutí používať grafické rozhrania. Zároveň aj znižuje potrebu užívateľov oboznamovať sa so znakovými rozhraniami. K funkčnosti Navigátora iSeries patrí navigácia cez systémy, konfigurácia, riadenie systémov a monitorovanie. Detailné pokyny k vykonávaniu úloh v Navigátore iSeries nájdete v online pomoci Navigátora iSeries.

## **Novinky v Navigátore iSeries vo V5R4**

Pozrite si sumár nových a zmenených informácií v Informačnom centre V5R4 pre Navigátor iSeries.

Nové a zmenené informácie v Informačnom centre V5R4 pre Navigátor iSeries sú:

#### **[Požiadavky](#page-22-0) na inštaláciu Navigátora iSeries**

Aktualizované požiadavky na hardvér a softvér.

#### **Funkcie [Navigátora](#page-9-0) iSeries podľa vydania**

Predtým dostupná z webovej lokality Navigátora iSeries, táto tabuľka, ktorá uvádza dostupné funkcie pre každé vydanie i5/OS), je teraz súčasťou Informačného centra iSeries. Ak používate Navigátor iSeries, zistíte, že funkcie dostupné pre ľubovoľný server iSeries, ku ktorému ste pripojený, závisia na verzii i5/OS v danom serveri.

#### **Úlohy Navigátora iSeries na webe**

Podmnožinu úloh Navigátora iSeries môžete vykonávať cez webový prehliadač. Rozhranie môže vyzerať trochu odlišne, ale úlohy, ktoré môžete vykonať sú rovnaké. Cez web môžete pracovať s nasledujúcimi funkciami Navigátora iSeries:

- v Správy, užívateľské úlohy, výstup pre tlačiareň (v časti Základné operácie)
- v Aktívne úlohy, úlohy servera, výstupné fronty a podsystémy (v časti Riadenie prevádzky)
- v Systémové hodnoty a manažment času (v časti Konfigurácia a servis)
- Databázové objekty (v časti Databázy)

#### **Konzola inteligentných agentov**

Administrátori systému teraz môžu manažovať jedného alebo viacerých agentov ABLE (Agent Building and Learning Environment), spustených v jednom systéme alebo v distribuovanej platforme. Táto téma Informačného centra iSeries poskytuje viac informácií o agentoch ABLE, nastavovaní vášho prostredia agentov a o používaní konzoly inteligentných agentov v Navigátore iSeries.

Okrem informácií v tabuľke Funkcie podľa [vydanie,](#page-9-0) viac informácií o nových funkciách vo V5R4 pre Navigátor iSeries nájdete v týchto zdrojoch:

### **iSeries [Technical](http://www.ibm.com/eserver/iseries/support) Support**

Detailnejší technický opis nových funkcií vo V5R4 nájdete v časti Library v ľavom navigačnom strome a potom pod iSeries Technical Overviews.

#### **Online pomoc Navigátora iSeries**

V Navigátore iSeries môžete kliknúť na **Pomoc** → **Témy pomoci** → **Novinky**, aby sa zobrazili všetky nové funkcie, ktoré sú dostupné v Navigátore iSeries v tomto vydaní.

Pozrite si aj ďalšie témy:

- iSeries Navigator for Wireless -- Novinky vo V5R4
- Úlohy Navigátora iSeries na webe -- Novinky vo V5R4
- Riadiaca centrála -- Novinky vo V5R4

### **Ako zistiť, čo je nové alebo zmenené**

Ak chcete vidieť, kde boli vykonané technické zmeny, tieto informácie používajú:

• Obrázok > na vyznačenie začiatku nových alebo zmenených informácií.

<span id="page-9-0"></span>• Obrázok « na vyznačenie ukončenia nových alebo zmenených informácií.

Ak chcete nájsť ďalšie informácie o novinkách alebo zmenách v tomto vydaní, pozrite si časť Poznámka pre užívateľov.

# **Vytlačiteľné PDF**

Podľa týchto pokynov môžete zobraziť a vytlačiť tieto informácie vo formáte PDF.

Ak chcete zobraziť alebo prevziať verziu PDF tohto dokumentu, vyberte [Oboznámenie](rzaj2.pdf) sa s Navigátorom iSeries (približne 422 KB).

### **Ostatné informácie**

Môžete tiež zobraziť alebo vytlačiť ktorýkoľvek z nasledujúcich PDF dokumentov Redbook:

- Managing OS/400 with [Operations](http://www.redbooks.ibm.com/abstracts/sg246226.html) Navigator V5R1 Volume 1: Overview and More
- Managing OS/400 with [Operations](http://www.redbooks.ibm.com/abstracts/sg246227.html) Navigator V5R1 Volume 2: Security
- Managing OS/400 with Operations Navigator V5R1 Volume 3: [Configuration](http://www.redbooks.ibm.com/abstracts/sg245951.html) and Service
- v Managing OS/400 with [Operations](http://www.redbooks.ibm.com/abstracts/sg246564.html) Navigator V5R1 Volume 4: Packages and Products
- Managing OS/400 with Operations Navigator V5R1 Volume 5: Performance [Management](http://www.redbooks.ibm.com/abstracts/sg246565.html)
- v Managing OS/400 with Operations Navigator V5R1 Volume 6: [Networking](http://www.redbooks.ibm.com/abstracts/sg246566.html)

### **Uloženie súborov PDF**

Ak chcete uložiť PDF vo vašej pracovnej stanici za účelom prezerania alebo tlače:

- 1. Pravým tlačidlom myši kliknite na PDF vo vašom prehliadači (pravým tlačidlom myši kliknite na odkaz hore).
- 2. Ak používate prehliadač Internet Explorer, kliknite na **Save Target As**. Ak používate prehliadač Netscape Communicator, kliknite na **Save Link As**.
- 3. Prejdite do adresára, do ktorého chcete uložiť súbor PDF.
- 4. Kliknite na tlačidlo **Save**.

#### **Prevzatie programu Adobe Acrobat Reader**

Na zobrazenie alebo tlač týchto súborov PDF musíte mať nainštalovaný program Adobe Acrobat Reader. Jeho kópiu môžete zdarma prevziať z webovej lokality [spoločnosti](http://www.adobe.com/products/acrobat/readstep.html) Adobe (www.adobe.com/products/acrobat/readstep.html)  $\mathbb{R}$ .

## **Navigátor iSeries - Funkcie podľa vydania**

Ak používate Navigátor iSeries V5R4, zistíte, že funkcie dostupné pre ľubovoľný server iSeries, ku ktorému ste pripojený, závisia na verzii i5/OS v danom serveri. Nasledujúca tabuľka uvádza funkcie, ktoré sú dostupné pre každé vydanie i5/OS.

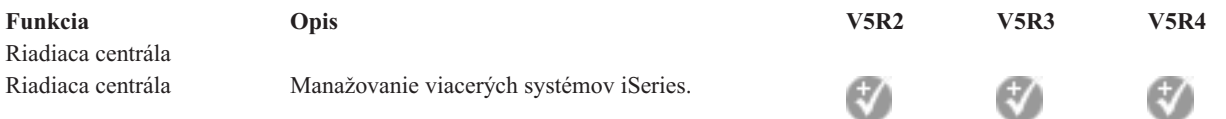

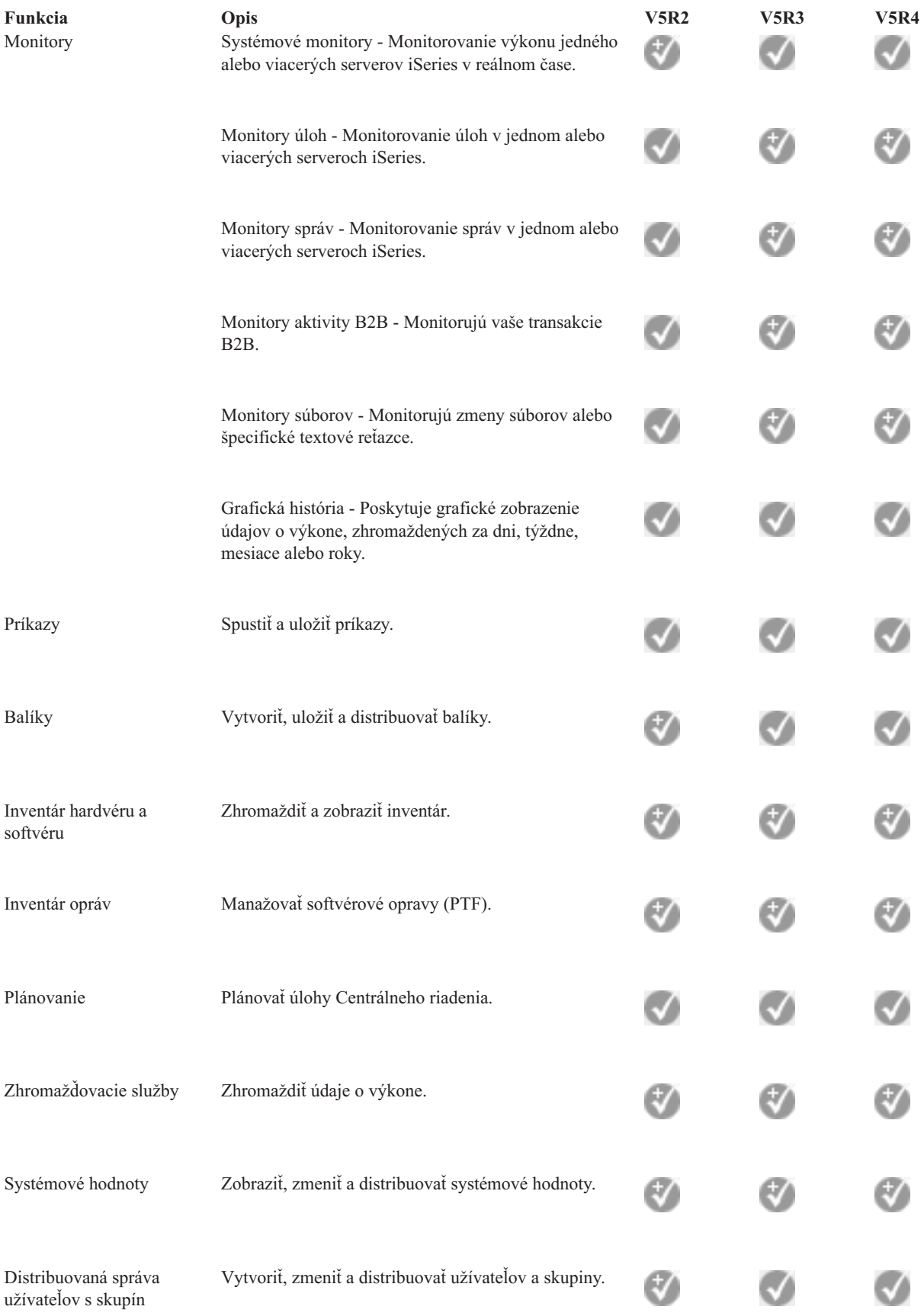

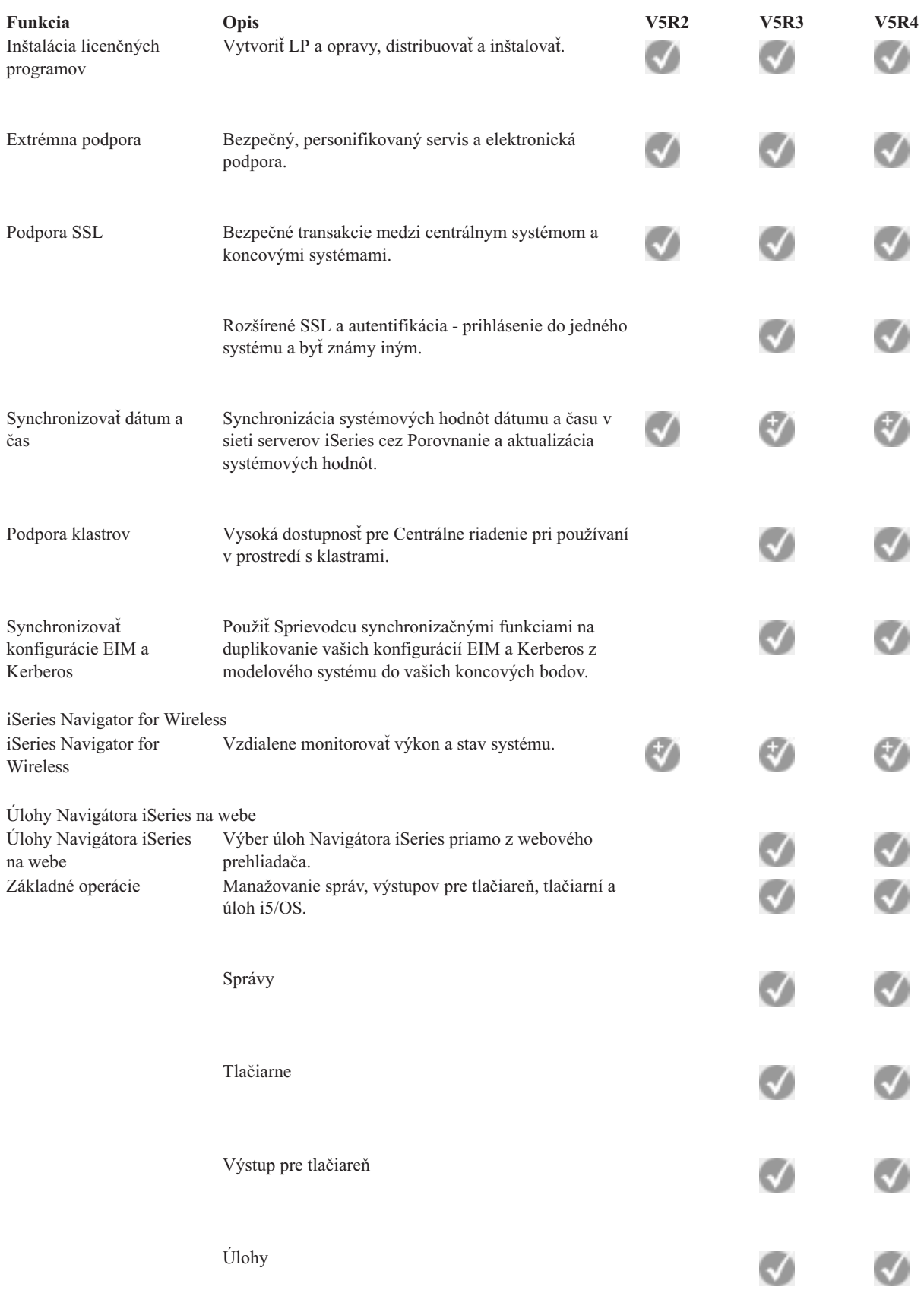

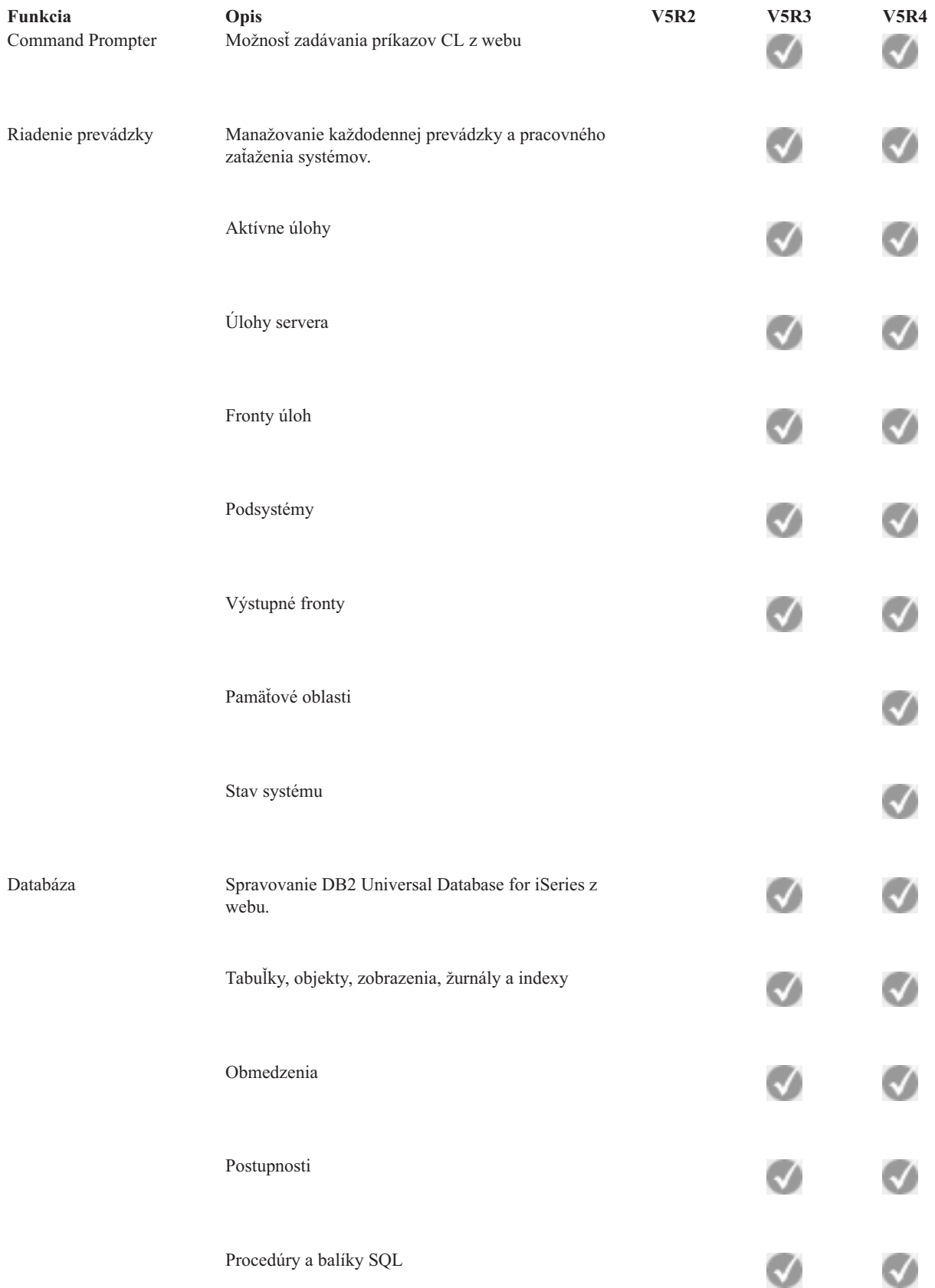

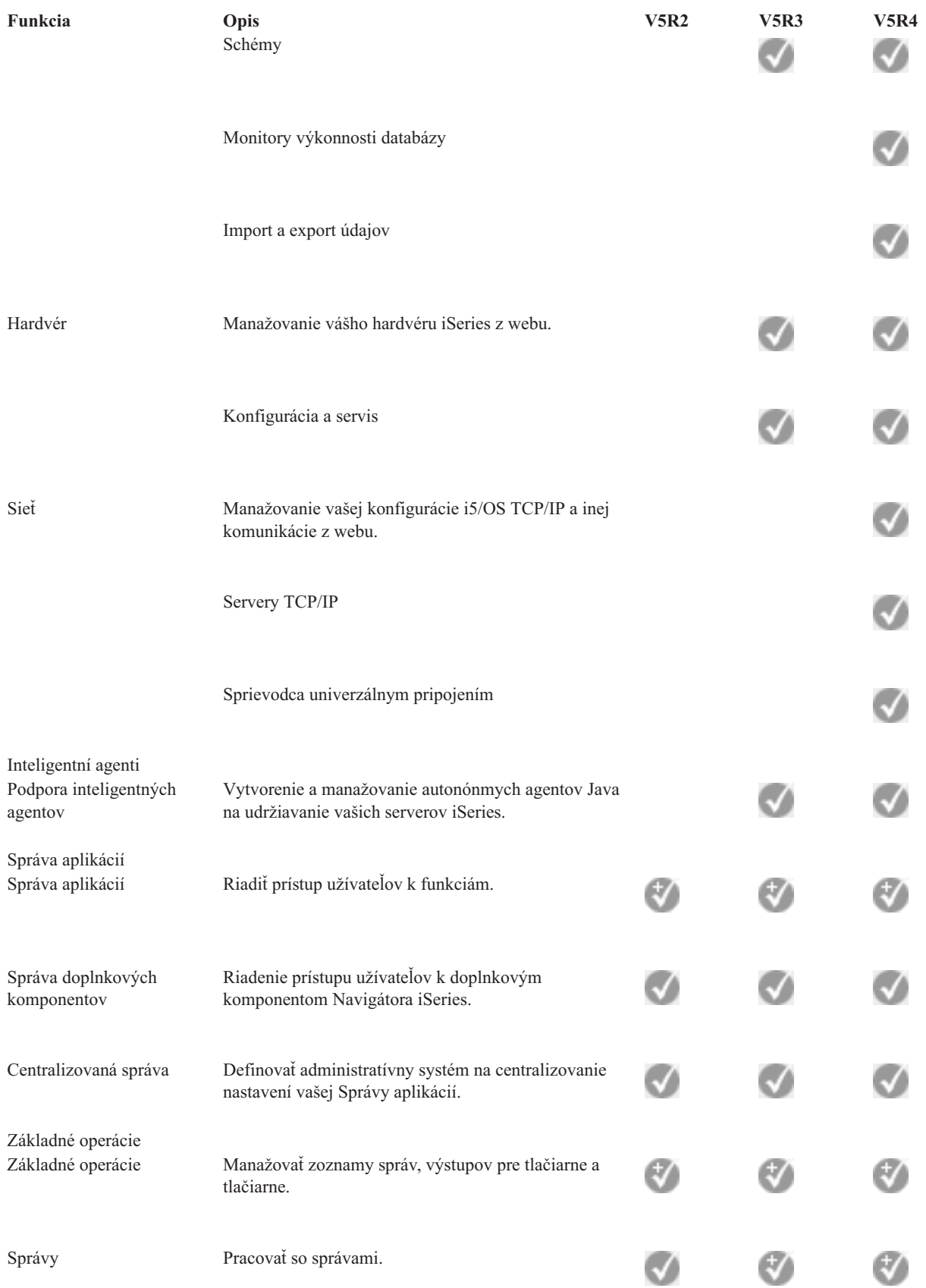

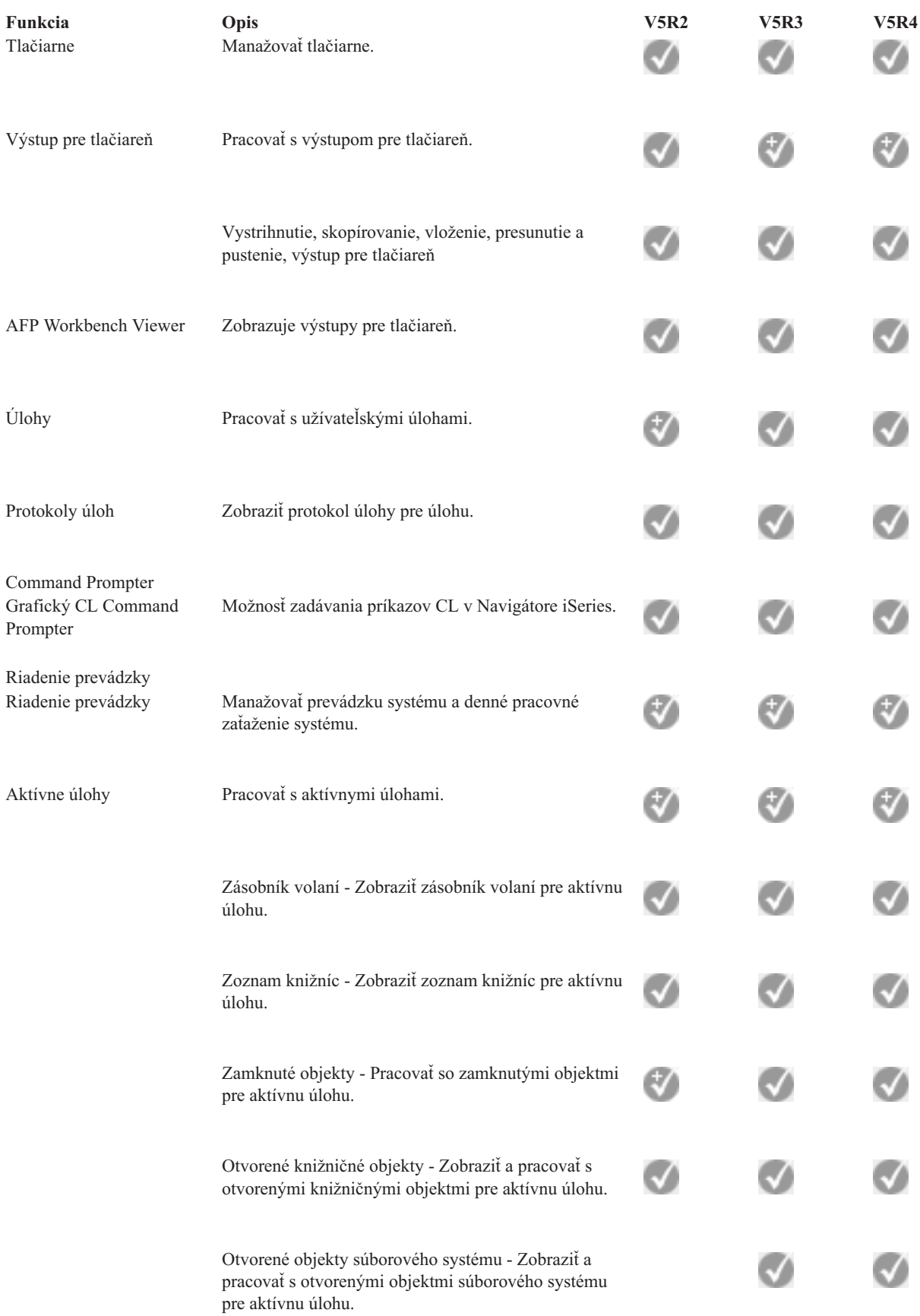

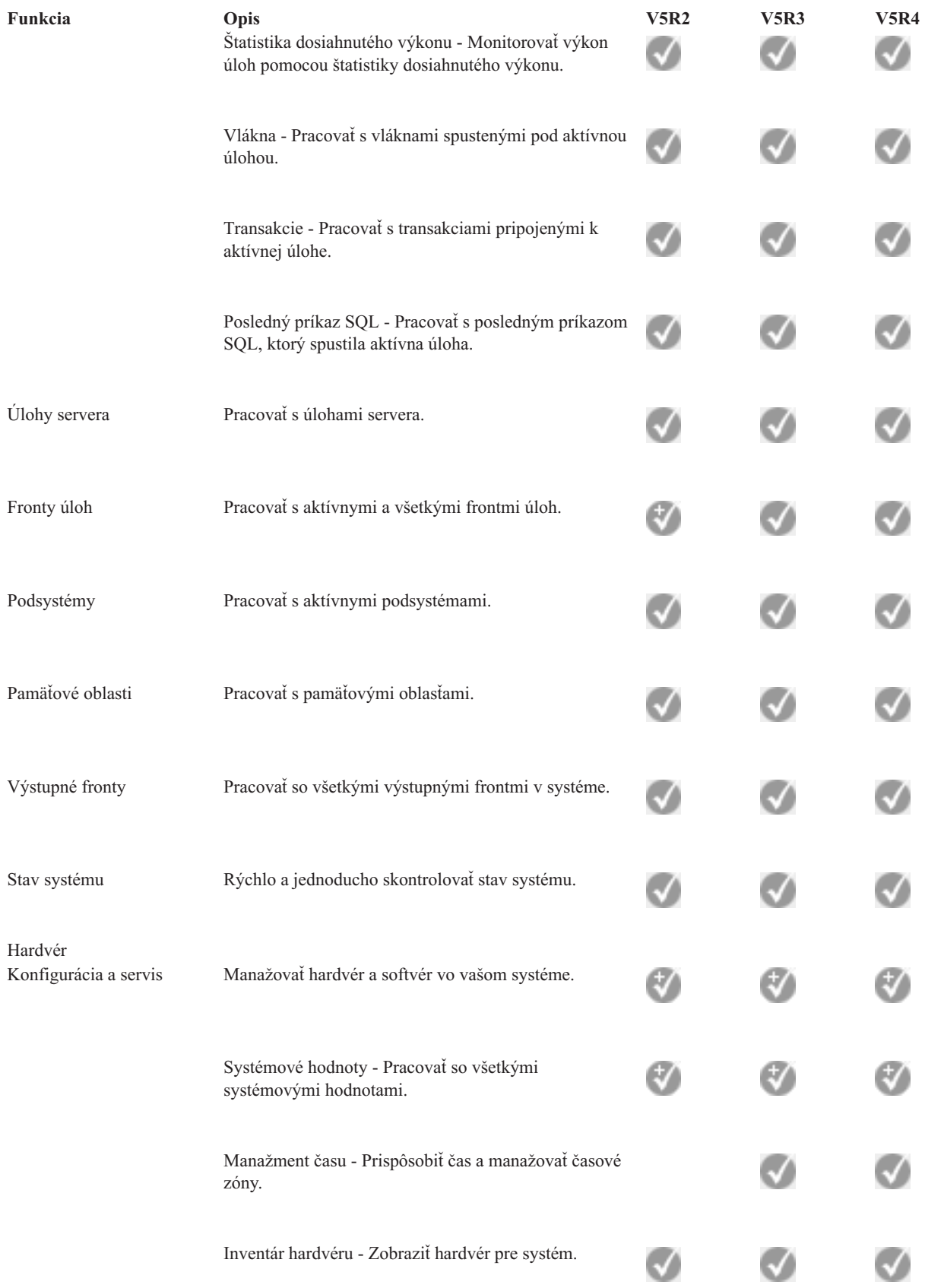

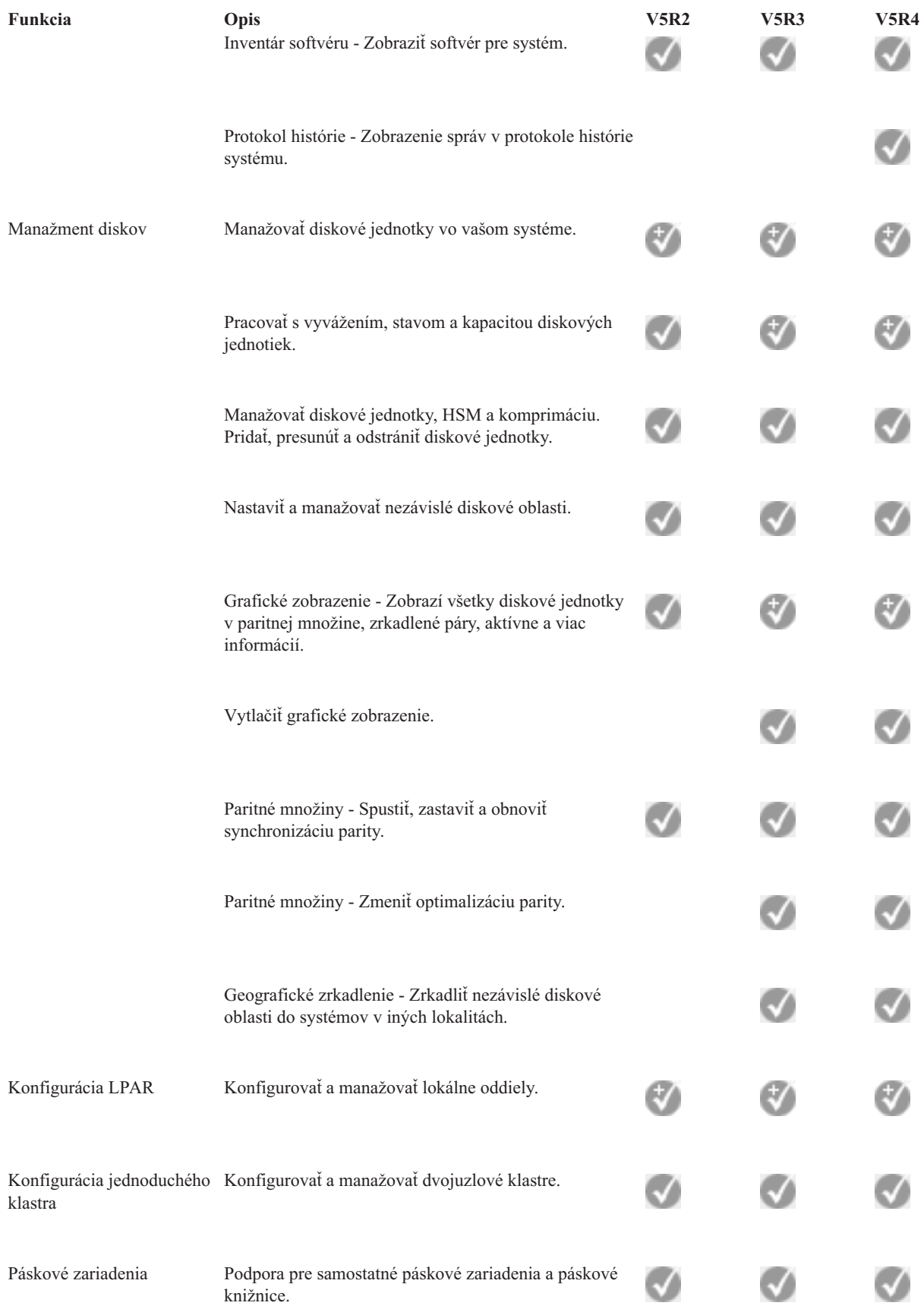

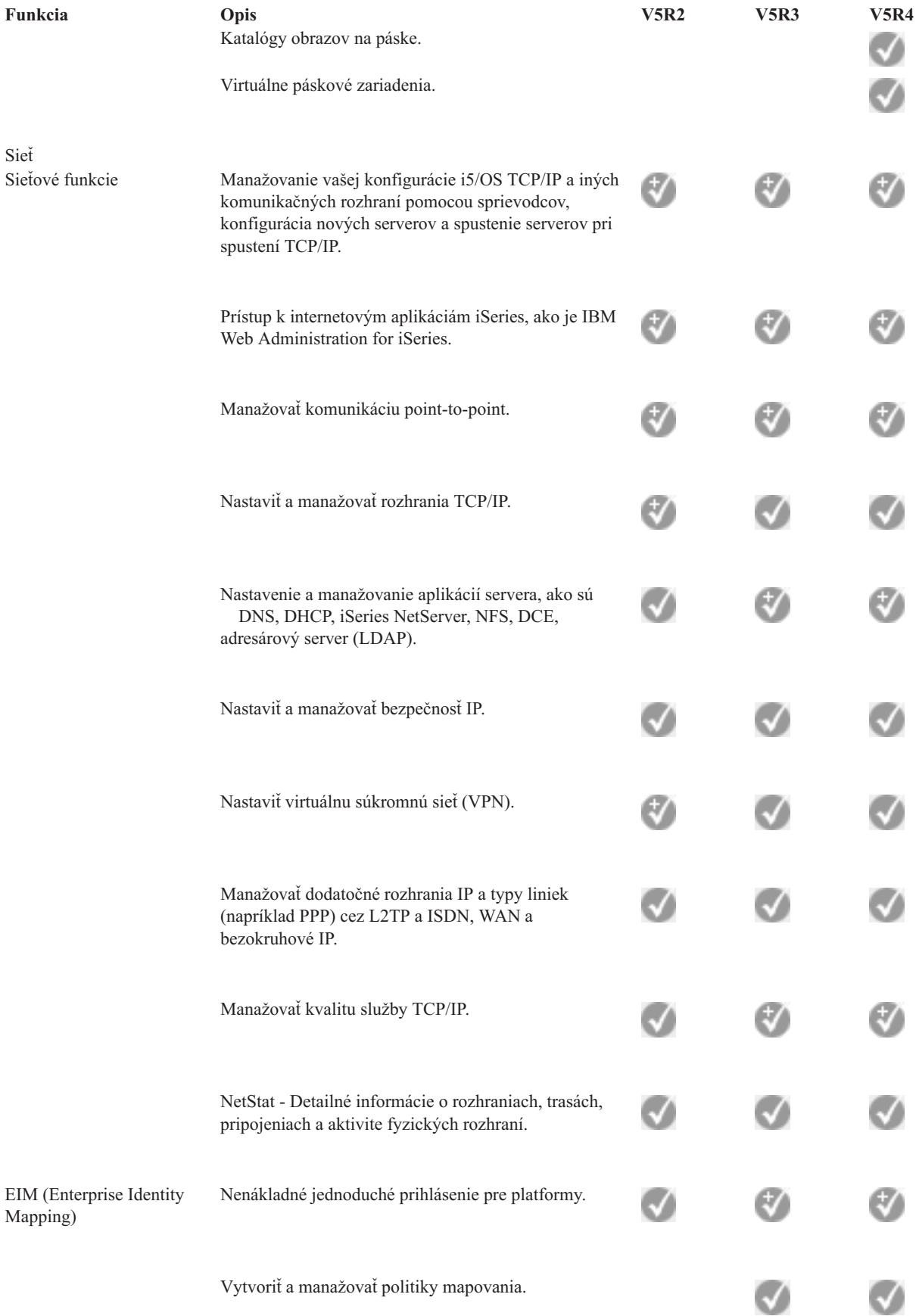

![](_page_18_Picture_269.jpeg)

![](_page_19_Picture_312.jpeg)

![](_page_20_Picture_322.jpeg)

<span id="page-21-0"></span>![](_page_21_Picture_309.jpeg)

# **Požiadavky na inštaláciu Navigátora iSeries**

Pozrite si požiadavky na hardvér a softvér PC pre inštaláciu Navigátora iSeries.

Ak chcete nainštalovať a používať Navigátora iSeries, vaše PC musí používať jeden z nasledujúcich operačných systémov Windows:

Windows NT 4.0 Windows 2000

<span id="page-22-0"></span>Windows XP Windows Server 2003 (32-bitové PC) Windows Server 2003 (64-bitové PC).

Požiadavky každého operačného systému na procesor, pamäť a úroveň servisného balíka nájdete v časti Požiadavky na nastavenie PC pre iSeries Access for Windows.

#### **Súvisiace koncepty**

Požiadavky na nastavenie PC pre iSeries Access for Windows

#### **Súvisiace úlohy**

"Inštalácia Navigátora iSeries"

Začnite riadiť a spravovať svoj server zo svojho PC. Po dokončení inštalácie máte k dispozícii informácie v online pomoci Navigátora iSeries, ktoré sú rozčlenené podľa tém.

### **Inštalácia Navigátora iSeries**

Začnite riadiť a spravovať svoj server zo svojho PC. Po dokončení inštalácie máte k dispozícii informácie v online pomoci Navigátora iSeries, ktoré sú rozčlenené podľa tém.

Všetky komponenty Navigátora iSeries sa nachádzajú v balíku iSeries Access for Windows. Za predpokladu, že vaše PC spĺňa hardvérové a softvérové požiadavky, váš prvý krok je nainštalovať komponenty Navigátora iSeries počas inštalácieiSeries Access for Windows do vášho PC.

**Poznámka:** V systéme, v ktorom **inštalujete** Navigátora iSeries, musíte mať nainštalované iSeries Access for Windows. iSeries Access for Windows však nie je potrebný v systémoch, ku ktorým sa **pripájate** cez Navigátor iSeries. Jedinou softvérovou požiadavkou pre tieto systémy je voľba hostiteľských serverov i5/OS (voľba 12 inštalácie operačného systému i5/OS).

Ak chcete nainštalovať Navigátor iSeries do vášho PC, vykonajte pokyny k inštalácii iSeries Access for Windows do vášho PC. Ak inštalujete Navigátor iSeries prvýkrát, nezabudnite na nasledujúce:

- 1. Počas inštalácie iSeries Access for Windows vyberte inštalačnú voľbu **Vlastná**.
- 2. V okne **Výber komponentov** sú predvolene vybraté len niektoré komponenty Navigátora iSeries na inštaláciu. Ak chcete odstrániť predvolené výbery, kliknite na sivé začiarkovacie políčko vedľa **Navigátora iSeries**.
- 3. Znovu kliknite na začiarkovacie políčko vedľa **iSeries Navigator**. Týmto vyberiete všetky podkomponenty Navigátora iSeries.
- 4. Zrušte označenie všetkých podkomponentov, ktoré nechcete nainštalovať.

Ak máte v PC nainštalovanú predošlú verziu Navigátora iSeries, môžete vybrať inštalačnú voľbu **Základné rozšírenie** a rozšíriť už nainštalované komponenty na nové vydanie. Ak chcete pridať alebo odstrániť komponenty, vyberte **Selektívne rozšírenie**.

#### **Súvisiace koncepty**

iSeries Access for Windows

["Požiadavky](#page-21-0) na inštaláciu Navigátora iSeries" na strane 16

Pozrite si požiadavky na hardvér a softvér PC pre inštaláciu Navigátora iSeries.

"Práca s [Navigátorom](#page-23-0) iSeries" na strane 18

Pozrite si prehľad schopností Navigátora iSeries, ktoré sú opísané v Informačnom centre.

#### **Súvisiace úlohy**

Inštalácia iSeries Access for Windows vo vašom PC

# **Tipy k inštalácii**

v Ak vyberiete inštalačnú voľbu **Typická**, nainštalujú sa len nasledujúce komponenty Navigátora iSeries:

– Základná podpora Navigátora iSeries

- <span id="page-23-0"></span>– Základné operácie (správy, výstup pre tlačiareň, tlačiarne a úlohy)
- v Ak chcete nainštalovať ďalšie komponenty po nainštalovaní Navigátora iSeries, použite **Selektívne nastavovanie** iSeries Access.
- v Ak máte problémy s čítaním písma v niektorých oknách, skúste použiť rozlíšenie obrazovky 1024x768 alebo vyššie.

Po dokončení inštalácie Navigárora iSeries bude potrebné pridať pripojenia k serverom. Ak chcete pridať pripojenia do Navigátora iSeries, vykonajte tieto kroky:

- 1. Spravte dvojité kliknutie na ikonu **Navigátor iSeries** na vašej pracovnej ploche Windows.
- 2. Kliknutím na **Áno**, aby ste pokračovali vo vytváraní pripojenia.
- 3. Postupujte podľa pokynov v sprievodcovi pridaním pripojenia.
- 4. Ak chcete pridať ďalšie pripojenie k serveru, kliknite na **Súbor** → **Pripojenia k serverom** → **Pridať pripojenie** v hlavnom okne Navigátora iSeries.

Keď máte nastavený a spustený Navigátor iSeries, informácie o špecifických úlohách nájdete v online pomoci Navigátora iSeries.

## **Práca s Navigátorom iSeries**

Pozrite si prehľad schopností Navigátora iSeries, ktoré sú opísané v Informačnom centre.

Navigátor iSeries poskytuje výkonnú sadu funkcií na vykonávanie úloh správy systému. Po nainštalovaní Navigátora iSeries môžete použiť online pomoc, kde nájdete detailné pokyny pre všetky jednotlivé úlohy, ktoré môžete vykonávať v grafickom rozhraní Navigátora iSeries. V hlavnom okne Navigátora iSeries kliknite na **Pomoc** → **Témy pomoci** → **Čo môžem robiť s...?**

Nižšie nájdete odkazy na súvisiace konceptuálne informácie v Informačnom centre.

#### **Koncepty Navigátora iSeries**

![](_page_23_Picture_927.jpeg)

![](_page_24_Picture_795.jpeg)

#### **Súvisiace koncepty**

Centrálne riadenie Diskové jednotky a diskové oblasti Páskové knižnice Bezpečnosť siete Začíname s databázou v Navigátore iSeries QoS VPN Služby vzdialeného prístupu Práca v sieti Systémové úlohy Manažovanie úloh

#### <span id="page-25-0"></span>Správa aplikácií

#### **Súvisiace úlohy**

"Inštalácia [Navigátora](#page-22-0) iSeries" na strane 17

Začnite riadiť a spravovať svoj server zo svojho PC. Po dokončení inštalácie máte k dispozícii informácie v online pomoci Navigátora iSeries, ktoré sú rozčlenené podľa tém.

Manažovanie vašich logických oddielov

Vytvorenie oddielov v serveri

# **Súvisiace informácie pre Navigátor iSeries**

Odkazy v tejto téme vás dovedú k súvisiacim technickým informáciám v dokumentoch IBM Redbooks, v iných témach Informačného centra a na webových lokalitách spoločnosti IBM.

Dole sú uvedené dokumenty IBM Redbooks (vo formáte PDF), webové lokality a témy Informačného centra, ktoré súvisia s témou Navigátor iSeries. Každý z týchto súborov PDF môžete zobraziť alebo vytlačiť.

### **Redbooks**

- Managing OS/400 with [Operations](http://www.redbooks.ibm.com/abstracts/sg246226.html) Navigator V5R1 Volume 1: Overview and More
- Managing OS/400 with [Operations](http://www.redbooks.ibm.com/abstracts/sg246227.html) Navigator V5R1 Volume 2: Security
- v Managing OS/400 with Operations Navigator V5R1 Volume 3: [Configuration](http://www.redbooks.ibm.com/abstracts/sg245951.html) and Service
- Managing OS/400 with [Operations](http://www.redbooks.ibm.com/abstracts/sg246564.html) Navigator V5R1 Volume 4: Packages and Products
- Managing OS/400 with Operations Navigator V5R1 Volume 5: Performance [Management](http://www.redbooks.ibm.com/abstracts/sg246565.html)
- Managing OS/400 with Operations Navigator V5R1 Volume 6: [Networking](http://www.redbooks.ibm.com/abstracts/sg246566.html)

### **Webové lokality**

• Domovská stránka [Navigátora](http://www-1.ibm.com/servers/eserver/iseries/navigator/) iSeries ...

### **Iné témy Informačného centra**

- iSeries Navigator for Wireless (približne 650 KB)
- Úlohy Navigátora iSeries na webe (približne 150 KB)
- Správa aplikácií (približne 200 KB)
- v Riadiaca centrála (približne 250 KB)
	- Výkon (približne 1100 KB)
	- Softvér a licenčné programy (približne 350 KB)
- Vývoj doplnkových komponentov Navigátora iSeries (približne 360 KB)

### **Uloženie súborov PDF**

Ak chcete uložiť PDF vo vašej pracovnej stanici za účelom prezerania alebo tlače:

- 1. Pravým tlačidlom myši kliknite na PDF vo vašom prehliadači (pravým tlačidlom myši kliknite na odkaz hore).
- 2. Ak používate prehliadač Internet Explorer, kliknite na **Save Target As**. Ak používate prehliadač Netscape Communicator, kliknite na **Save Link As**.
- 3. Prejdite do adresára, do ktorého chcete uložiť súbor PDF.
- 4. Kliknite na **Uložiť**.

## **Prevzatie programu Adobe Acrobat Reader**

Na zobrazenie alebo tlač týchto súborov PDF musíte mať nainštalovaný program Adobe Acrobat Reader. Jeho kópiu môžete zdarma prevziať z webovej lokality [spoločnosti](http://www.adobe.com/products/acrobat/readstep.html) Adobe (www.adobe.com/products/acrobat/readstep.html)  $\ddot{P}$ .

# <span id="page-28-0"></span>**Príloha. Právne informácie**

Tieto informácie boli vyvinuté pre produkty a služby ponúkané v USA.

IBM nemusí ponúkať produkty, služby alebo vlastnosti opisované v tomto dokumente v iných krajinách. Informácie o aktuálne dostupných produktoch a službách vo vašej krajine získate od predstaviteľa lokálnej pobočky IBM. Žiadny odkaz na produkt, program alebo službu IBM nie je myslený tak a ani neimplikuje, že sa môže používať len tento produkt, program alebo služba od IBM. Namiesto nich sa môže použiť ľubovoľný funkčne ekvivalentný produkt, program alebo služba, ktorá neporušuje intelektuálne vlastnícke právo IBM. Vyhodnotenie a kontrola činnosti produktu, programu alebo služby inej ako od IBM je však na zodpovednosti užívateľa.

IBM môže mať patenty alebo podané prihlášky patentov týkajúcich sa predmetu opísanom v tomto dokumente. Získanie tohto dokumentu vám nedáva žiadnu licenciu na tieto patenty. Požiadavky o licencie môžete zasielať písomne na:

IBM Director of Licensing IBM Corporation North Castle Drive Armonk, NY 10504-1785 U.S.A.

Žiadosti o licencie týkajúce sa dvojbajtových (DBCS) informácií smerujte na oddelenie intelektuálneho vlastníctva IBM vo vašej krajine alebo ich pošlite písomne na:

IBM World Trade Asia Corporation Licensing 2-31 Roppongi 3-chome, Minato-ku Tokyo 106-0032, Japan

**Nasledujúci odsek sa netýka Veľkej Británie ani žiadnej inej krajiny, kde sú takéto vyhlásenia nezlučiteľné s miestnym zákonom:** SPOLOČNOSŤ INTERNATIONAL BUSINESS MACHINES POSKYTUJE TÚTO PUBLIKÁCIU "TAK AKO JE", BEZ AKÝCHKOĽVEK VÝSLOVNÝCH ALEBO MLČKY PREDPOKLADANÝCH ZÁRUK, VRÁTANE, ALE BEZ OBMEDZENIA NA ZÁRUKY NEPORUŠENIA PRÁV, PREDAJNOSTI ALEBO VHODNOSTI NA KONKRÉTNY ÚČEL. Niektoré štáty nedovoľujú zriecť sa vyjadrených alebo implikovaných záruk v určitých transakciách, preto sa vás toto vyhlásenie nemusí týkať.

Tieto informácie môžu obsahovať technické nepresnosti alebo typografické chyby. Tieto informácie sa periodicky menia; tieto zmeny budú začlenené do nových vydaní publikácie. IBM môže kedykoľvek bez ohlásenia spraviť zmeny a/alebo vylepšenia v produkte(och) a/alebo programe(och) opísaných v tejto publikácii.

Všetky odkazy v týchto informáciách na webové stránky, ktoré nepatria IBM, sú poskytnuté len pre pohodlie a v žiadnom prípade neslúžia ako potvrdenie obsahu týchto webových stránok. Materiály na týchto webových lokalitách nie sú súčasťou materiálov pre tento produkt IBM a použitie týchto webových lokalít je na vlastné riziko.

IBM môže použiť alebo distribuovať všetky vami poskytnuté informácie ľubovoľným spôsobom bez toho, aby voči vám vznikli akékoľvek záväzky.

Vlastníci licencií na tento program, ktorí chcú o ňom získať informácie za účelom povolenia: (i) výmeny informácií medzi nezávisle vytvorenými programami a inými programami (vrátane tohto) a (ii) vzájomného použitia vymieňaných informácií by mali kontaktovať:

IBM Corporation Software Interoperability Coordinator, Department YBWA 3605 Highway 52 N

<span id="page-29-0"></span>Rochester, MN 55901 U.S.A.

Takéto informácie môžu byť dostupné, môžu byť predmetom príslušných pojmov a podmienok a v niektorých prípadoch sú dostupné za poplatok.

Licenčný program, opisovaný v týchto informáciách, a všetky preň dostupné licenčné materiály poskytuje IBM podľa | podmienok zmluvy IBM Customer Agreement, IBM International Program License Agreement, IBM License | Agreement for Machine Code, alebo ľubovoľnej ekvivalentnej zmluvy medzi nami. |

Všetky údaje o výkone, uvádzané v tomto dokumente boli získané v riadenom prostredí. Výsledky získané v iných prevádzkových prostrediach sa môžu podstatne odlišovať. Niektoré merania boli vykonané v systémoch vývojovej úrovne a nie je žiadna záruka, že tieto merania budú rovnaké vo všeobecne dostupných systémoch. Okrem toho, niektoré výsledky boli odhadnuté extrapoláciou. Skutočné výsledky sa môžu odlišovať. Užívatelia tohto dokumentu by si mali overiť použiteľnosť týchto údajov pre svoje špecifické prostredie.

Informácie o produktoch iných ako od IBM boli získané od poskytovateľov týchto produktov, z ich uverejnených oznámení alebo z iných, verejne dostupných zdrojov. Spoločnosť IBM tieto produkty netestovala a nemôže potvrdiť presnosť ich výkonu, kompatibilitu ani iné parametre týkajúce sa produktov nepochádzajúcich od IBM. Otázky k schopnostiam produktov iných ako od IBM by ste mali adresovať poskytovateľom týchto produktov.

Všetky vyhlásenia týkajúce sa budúceho smerovania alebo úmyslov IBM sú predmetom zmeny alebo zrušenia bez ohlásenia a vyjadrujú len zámery a ciele.

Tieto informácie sú len pre účely plánovania. Tieto informácie sú predmetom zmeny pred sprístupnením opisovaných produktov.

Tieto informácie obsahujú príklady údajov a hlásení používaných v každodenných firemných operáciách. Kvôli ich čo najlepšej ilustrácii obsahujú tieto príklady mená osôb, názvy spoločností, pobočiek a produktov. Všetky tieto mená a názvy sú vymyslené a akákoľvek podobnosť s menami, názvami a adresami používanými skutočnými osobami a spoločnosťami je čisto náhodná.

Ak si prezeráte elektronickú kópiu týchto informácií, nemusia byť zobrazené fotografie ani farebné ilustrácie.

## **Ochranné známky**

Nasledujúce pojmy sú ochranné známky spoločnosti International Business Machines v USA, iných krajinách alebo v oboch:

Advanced Function Printing |

- AFP |
- AIX |
- DB2 |
- DB2 Universal Database |
- eServer |
- $\frac{15}{OS}$
- | IBMiSeries
- NetServer |
- OS/400 |
- Redbooks |
- xSeries |

Windows je ochranná známka spoločnosti Microsoft Corporation v USA, v iných krajinách alebo v oboch.

Java a všetky ochranné známky založené na Java sú ochranné známky spoločnosti Sun Microsystems v USA, iných krajinách alebo v oboch.

<span id="page-30-0"></span>Linux je ochranná známka Linusa Torvaldsa v USA alebo iných krajinách. |

Ostatné názvy spoločnosti, produktov alebo služieb môžu byť ochranné známky alebo značky služieb iných.

## **Pojmy a podmienky**

Oprávnenia na používanie týchto publikácií sú predmetom nasledujúcich pojmov a podmienok.

**Osobné použitie:** Tieto publikácie môžete reprodukovať pre svoje osobné, nekomerčné použitie za podmienky zachovania všetkých informácií o autorských právach. Bez výslovného povolenia autora ich nemôžete distribuovať, zobrazovať ani odvádzať práce z týchto publikácií ani žiadnej ich časti.

**Komerčné použitie:** Tieto publikácie môžete reprodukovať, distribuovať a zobrazovať výlučne vo vašej spoločnosti za podmienky zachovania všetkých informácií o autorských právach. Bez výslovného povolenia od autora nemôžete odvádzať práce z týchto publikácií ani reprodukovať, distribuovať a zobrazovať tieto publikácie ani žiadne ich časti.

S výnimkou ako je uvedené v týchto podmienkach, na publikácie ľubovoľné informácie, údaje, softvér alebo iné tu obsiahnuté intelektuálne vlastníctvo nemáte žiadne oprávnenia, licencie ani práva, vyjadrené ani implikované.

Spoločnosť IBM si vyhradzuje právo odobrať tu uvedené oprávnenia vždy, podľa vlastného uváženia, keď použitie týchto publikácií škodí autorovi, alebo ak spoločnosť IBM, že pokyny hore nie sú striktne dodržiavané.

Tieto informácie nemôžete preberať, exportovať ani opakovane exportovať, ak nespĺňate všetky príslušné zákony a regulácie, vrátane všetkých zákonov a regulácií USA, týkajúcich sa exportu.

IBM SA NEZARUČUJE ZA OBSAH TÝCHTO PUBLIKÁCIÍ. PUBLIKÁCIE SÚ POSKYTNUTÉ ″TAK AKO SÚ″ BEZ ZÁRUKY AKÉHOKOĽVEK DRUHU, VYJADRENEJ ALEBO IMPLIKOVANEJ, VRÁTANE (ALE NEOBMEDZENE) IMPLIKOVANÝCH ZÁRUK PREDAJNOSTI, NEPOŠKODENIA A VHODNOSTI NA KONKRÉTNY ÚČEL.

![](_page_33_Picture_0.jpeg)

Vytlačené v USA